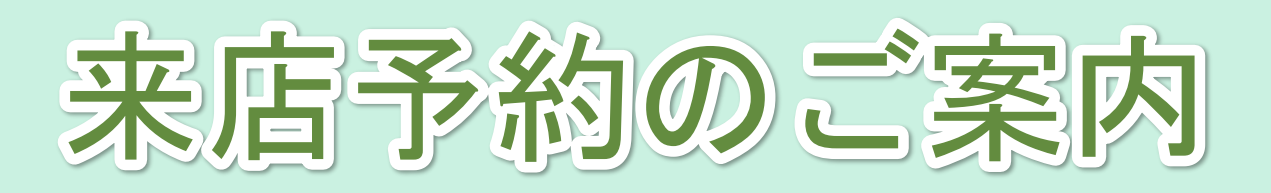

① スマートフォンで、 来店予約を希望する支店の QRコードをお読み取りくだ さい。

※QRコードは支店ごとで異なります

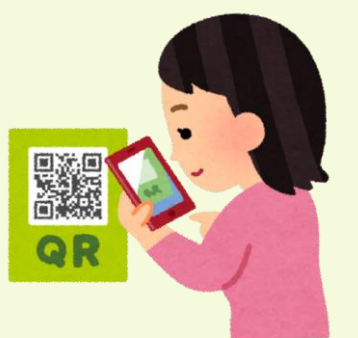

② 東武トップツアーズ公式 LINEアカウントの お友達登録をお願いします。

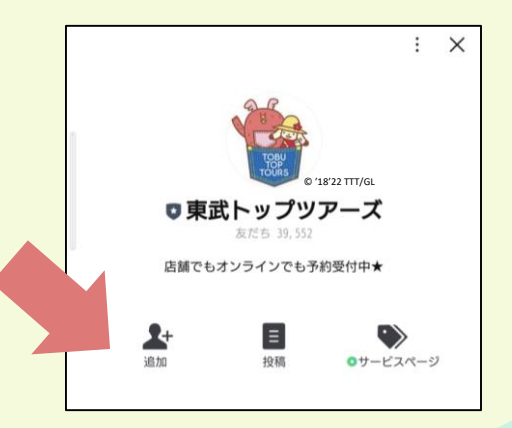

③ お友達追加後、 トーク画面を開きます。

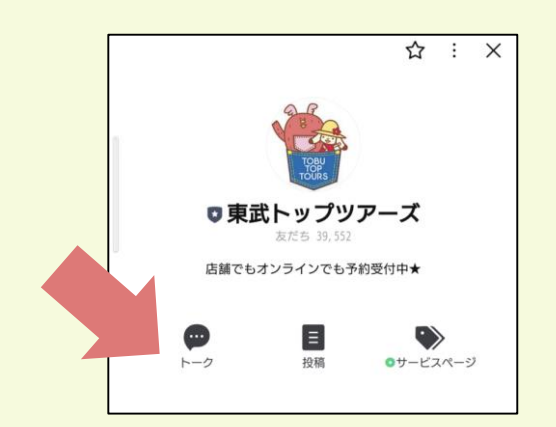

④ アンケートが表示されます ので、ご協力お願いします。

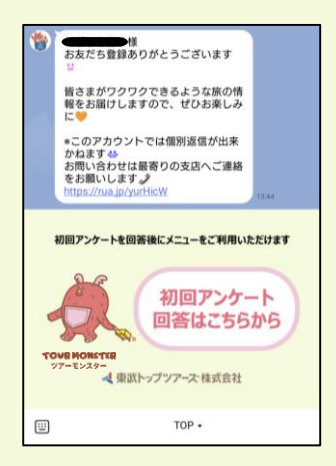

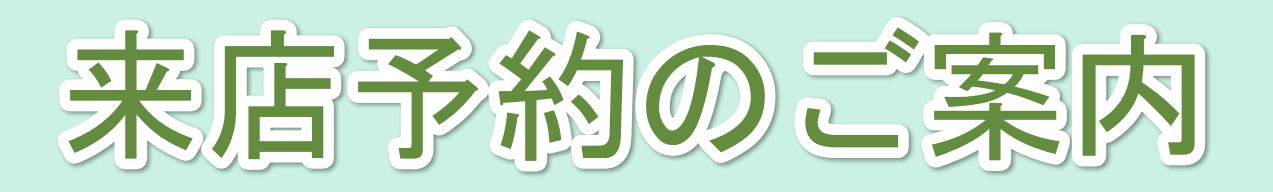

⑤ アンケート回答後、メニュー が表示されます。 「来店予約」をタップします。

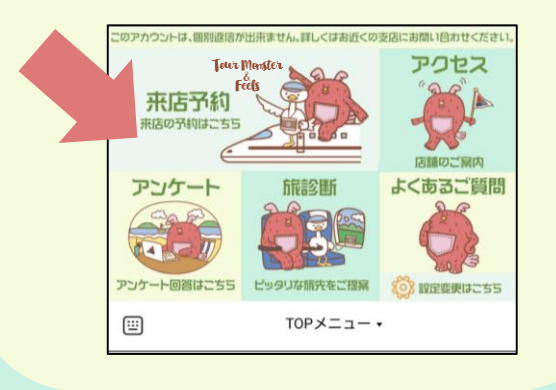

⑦ 「予約枠選 択」と「コー ス」を選択後、 希望日の〇印 をタップし、 予約をお願い します。 ※予約枠に空きが ない場合は✕印で 表示されます

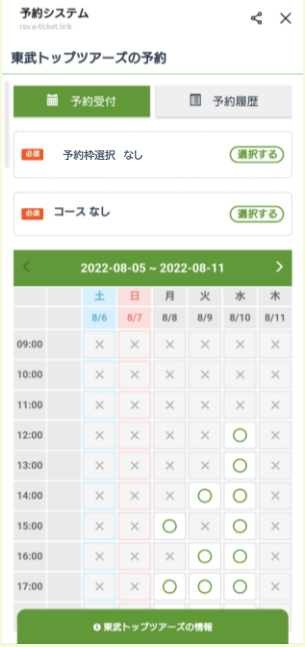

⑥ トーク画面に来店予約の 案内が表示されます。 「来店予約」をタップします。

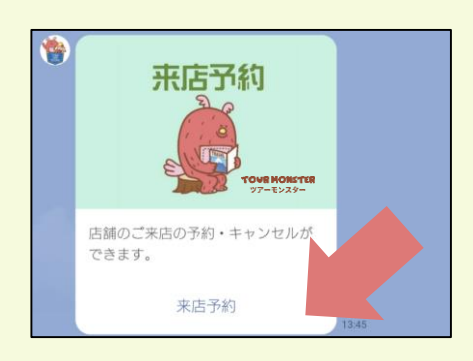

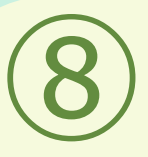

来店予約を完了すると、 トーク画面にご予約内容 が表示されます。 当日は予約時間にあわせ て店舗へお越しください。

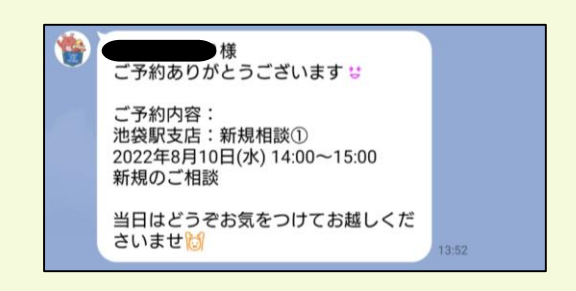